# **VisionsLive Focus Group VIDEO-CHAT の紹介**

#### **概要**

VisionsLive はオンライン定性調査のツールを提供している、ニュージーランドに本社がある会社です (<https://www.visionslive.com/>)。このドキュメントでは VisionsLive が出しているフォーカスグルー プ・インタビューを動画で行える「VIDEO-CHAT」を紹介します。

#### **参加者が受け取る招待メール**

参加者は以下のようなメールを受けとります。

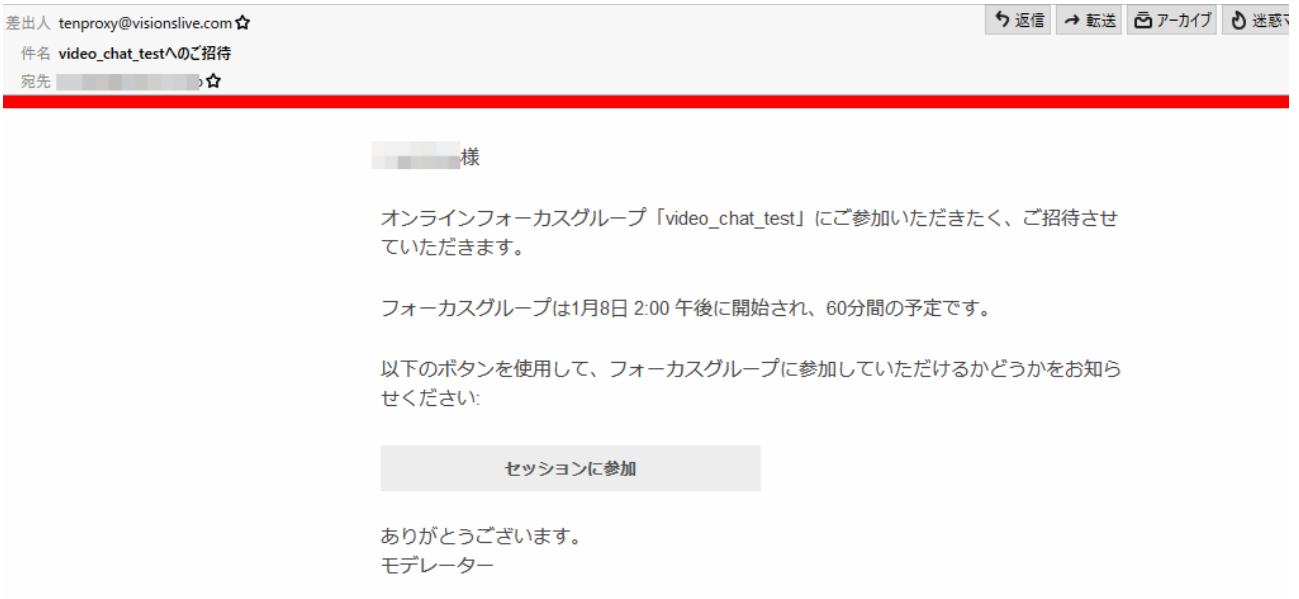

#### **セッションへの参加**

開始時間が来たら招待メールの「セッションに参加」をクリックします。ブラウザで以下の画面が開 きます。

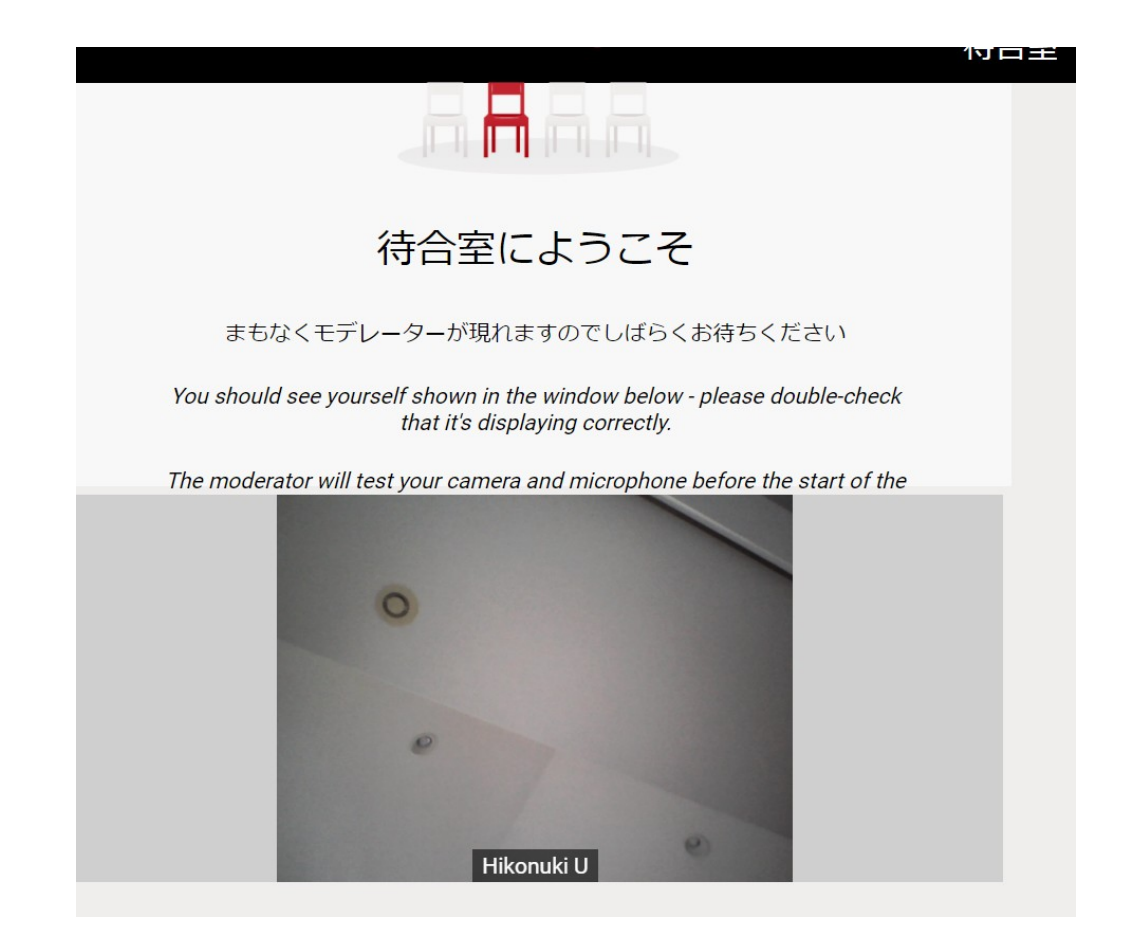

(注:実際には参加者の顔と名前が表示されているでしょう)

モデレータが入室を許可すると以下のような画面になります。

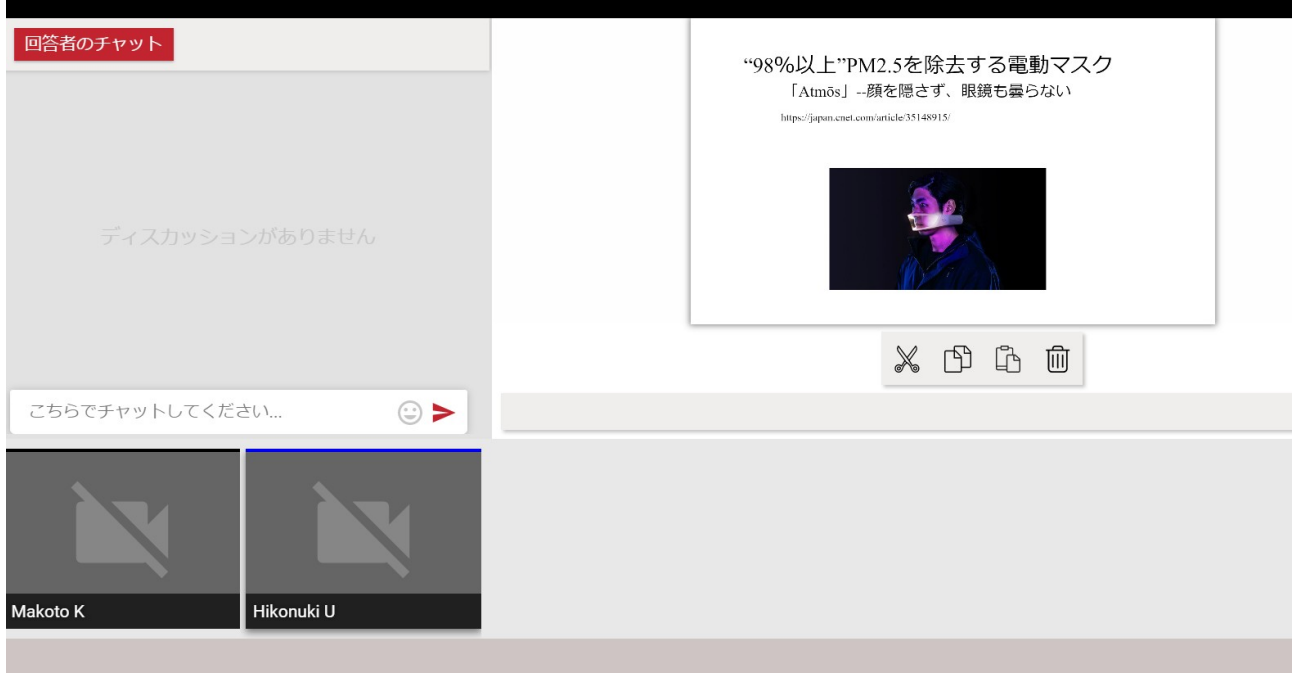

(注:実際には参加:Hikonuki U とモデレータ:Makoto K の顔が下に表示されるでしょう)

あとは Zoom 等のビデオ会議と同様に参加者同士やモデレータとの会話ができます。

なお、「オブザーバー」として参加すると以下のような画面になり、オブザーバーは一般参加者から はその存在が見えませんし、チャットもモデレータや他のオブザーバーとしかできません。

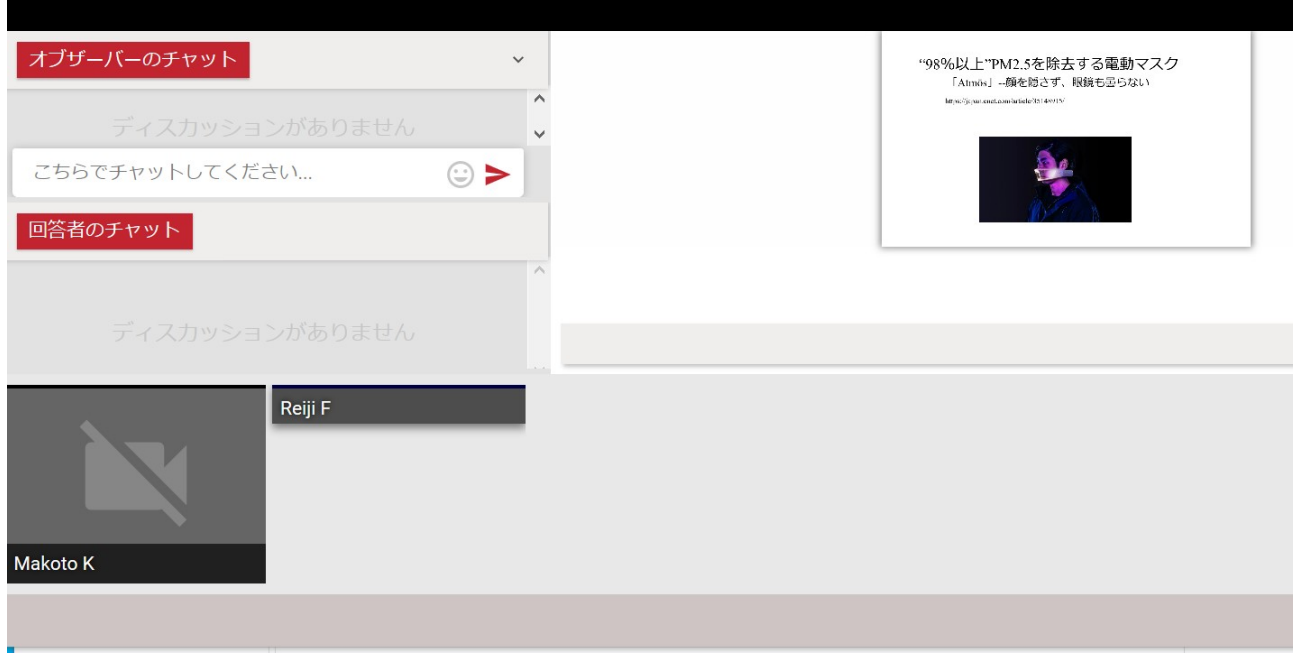

#### **投票機能**

通常のビデオ会議以外に、定性調査に特有の機能があります。これは投票機能です。

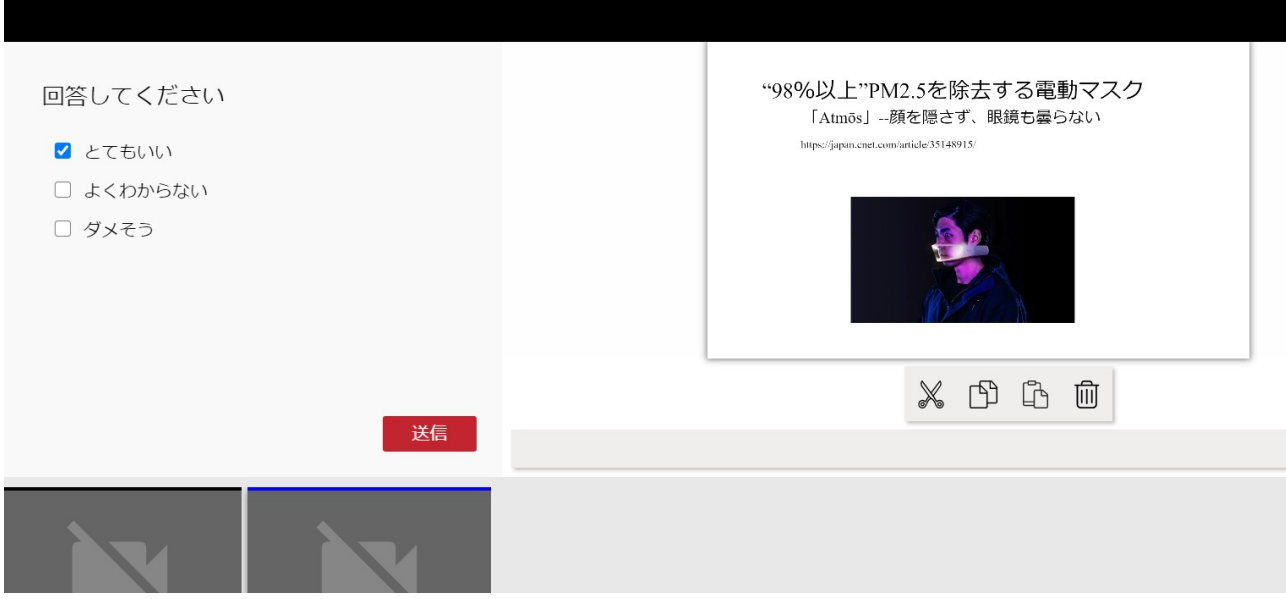

### **ヒートマップ**

投票より複雑なのがヒートマップです。 モデレータがヒートマップの準備をすると以下のようになります。

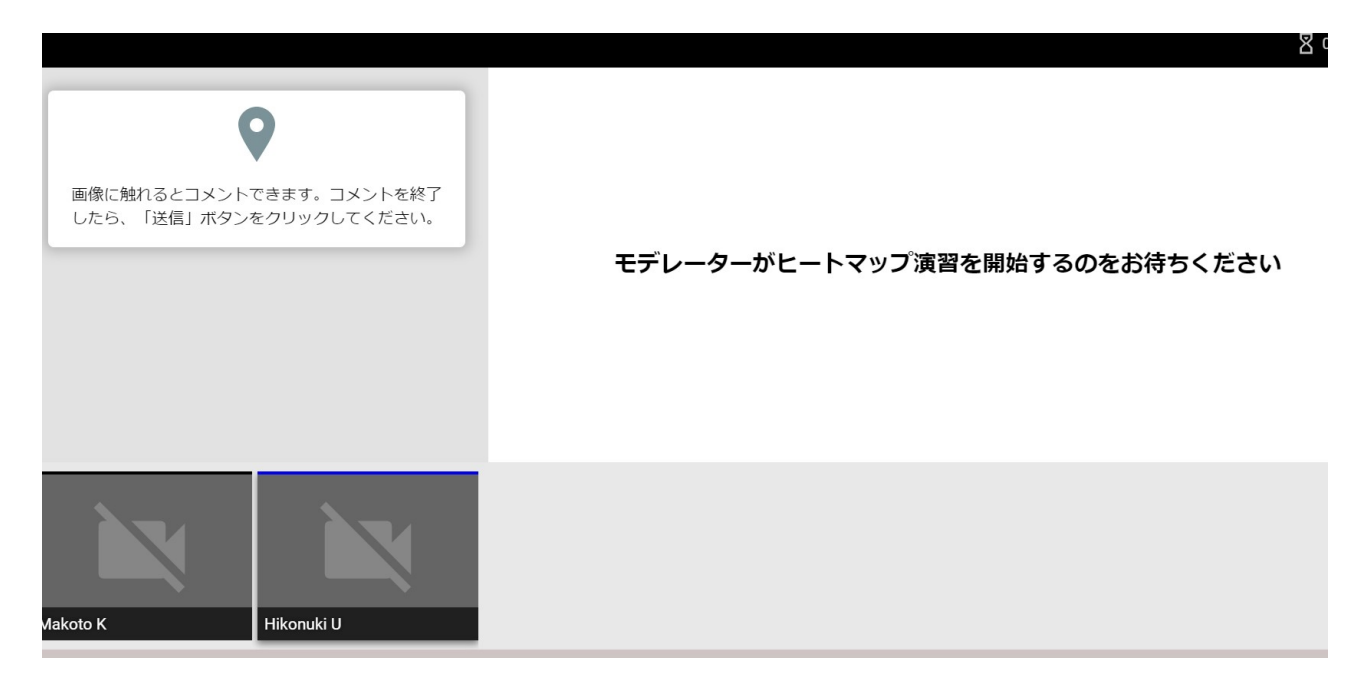

#### ヒートマップが開始されると、画像の上にピンを置けるようになります。

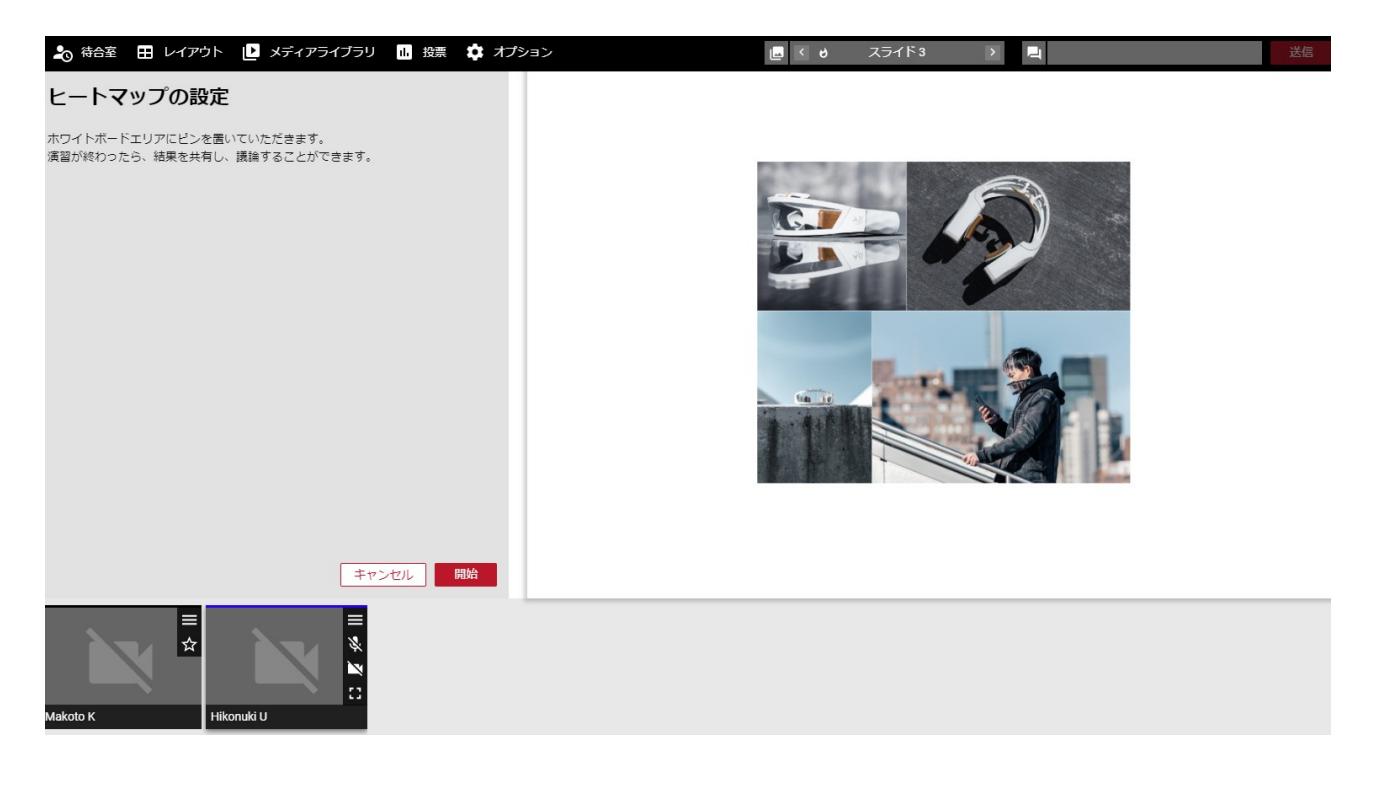

置いたピンで評価やコメントを入力できます。

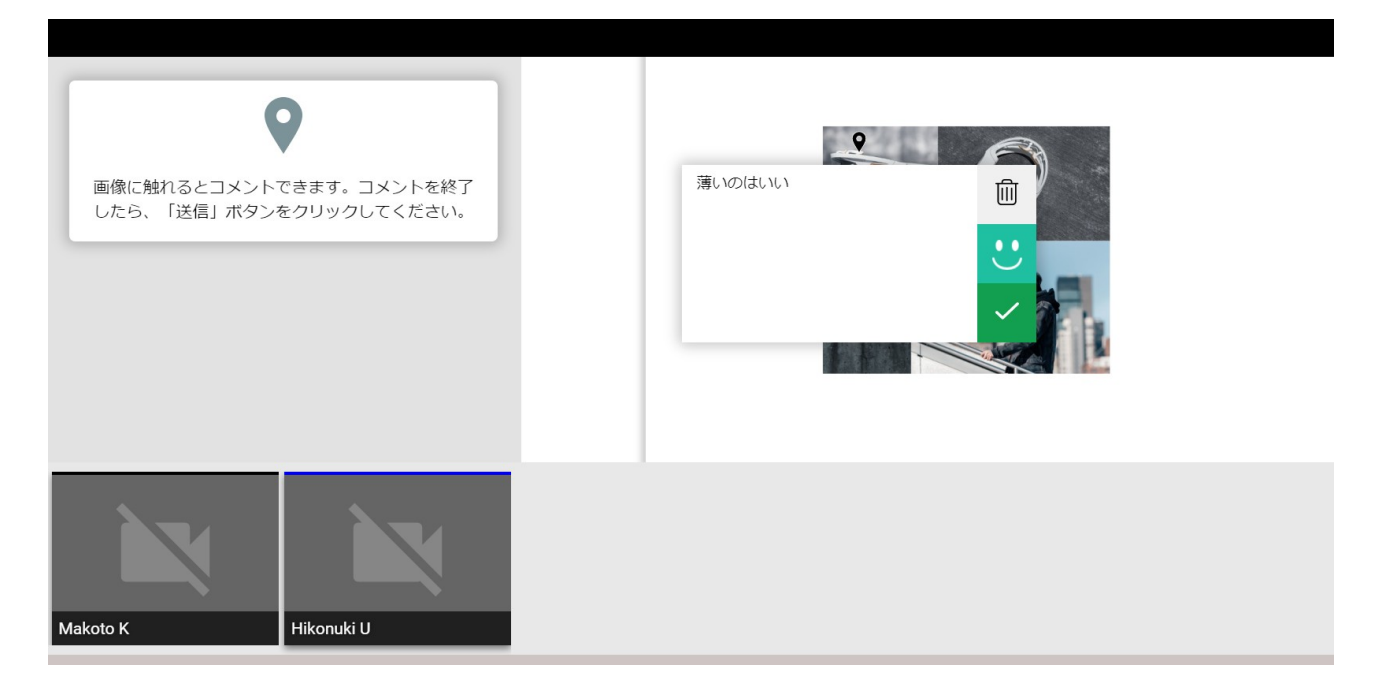

全員が回答し終わるとモデレータは画像の各部にどのような評価がされたか知ることができます。

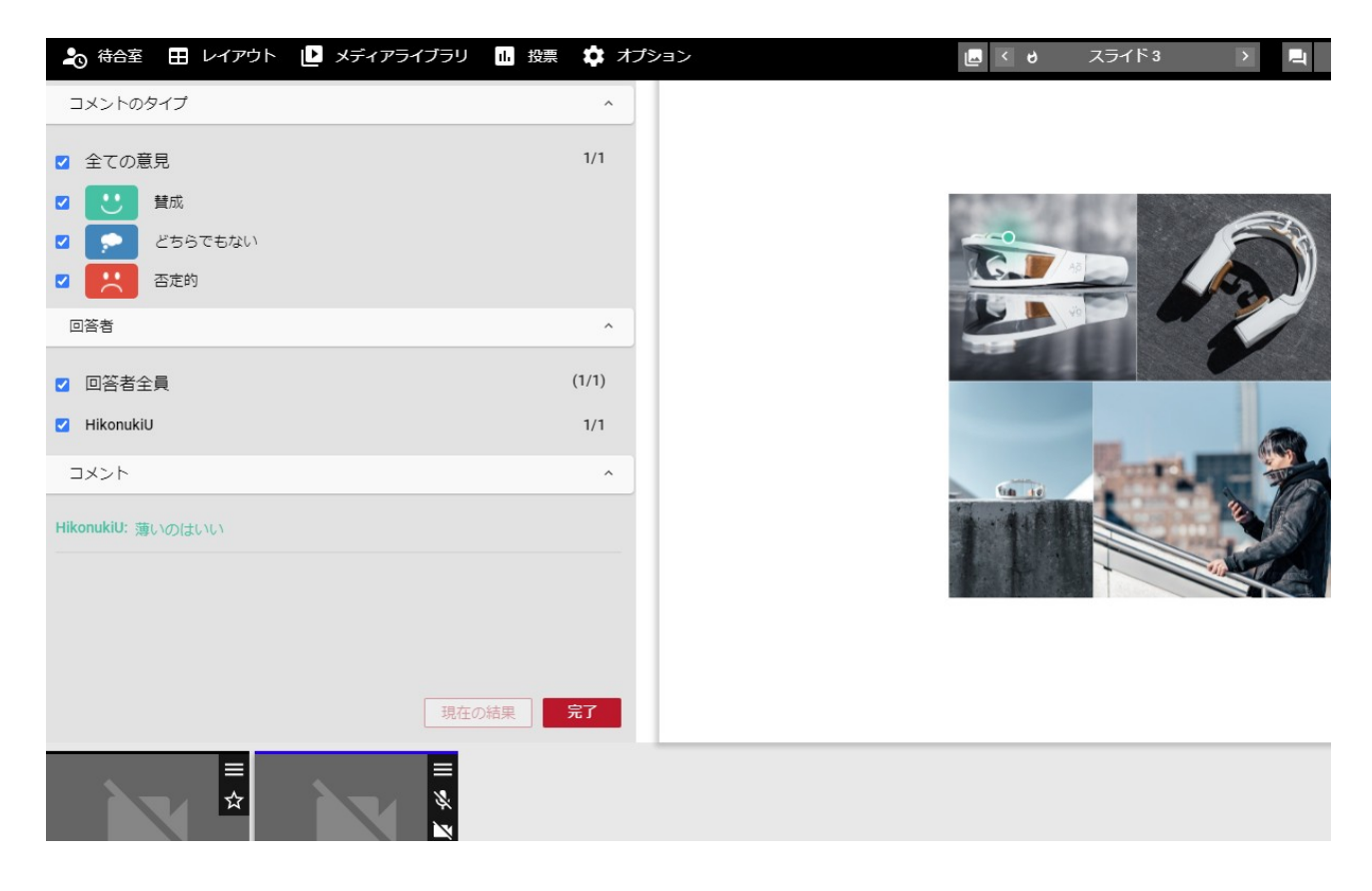

### **動画再生**

また、プレゼン資料として動画を再生することもできます。

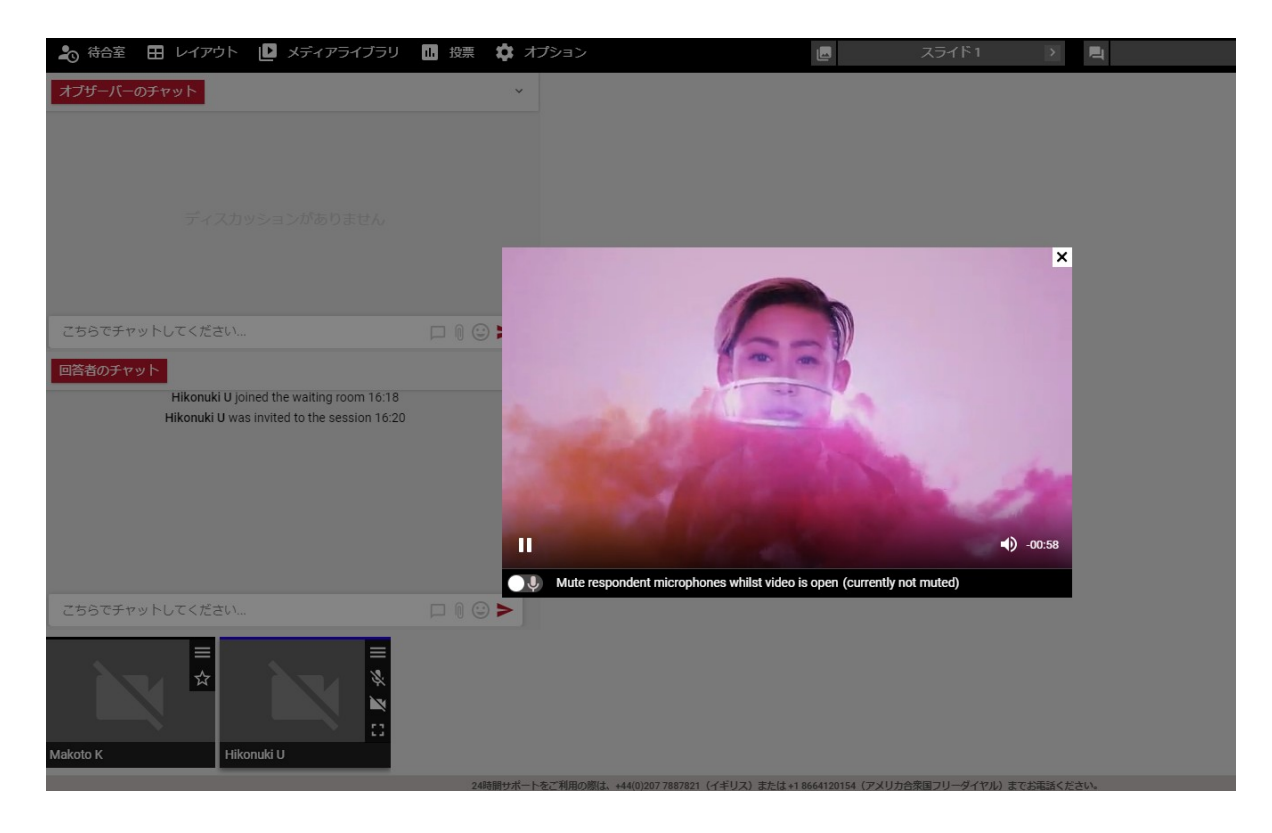

## **自由描画**

モデレータはプレゼン資料に自由に描画したり文字を入力することができます。

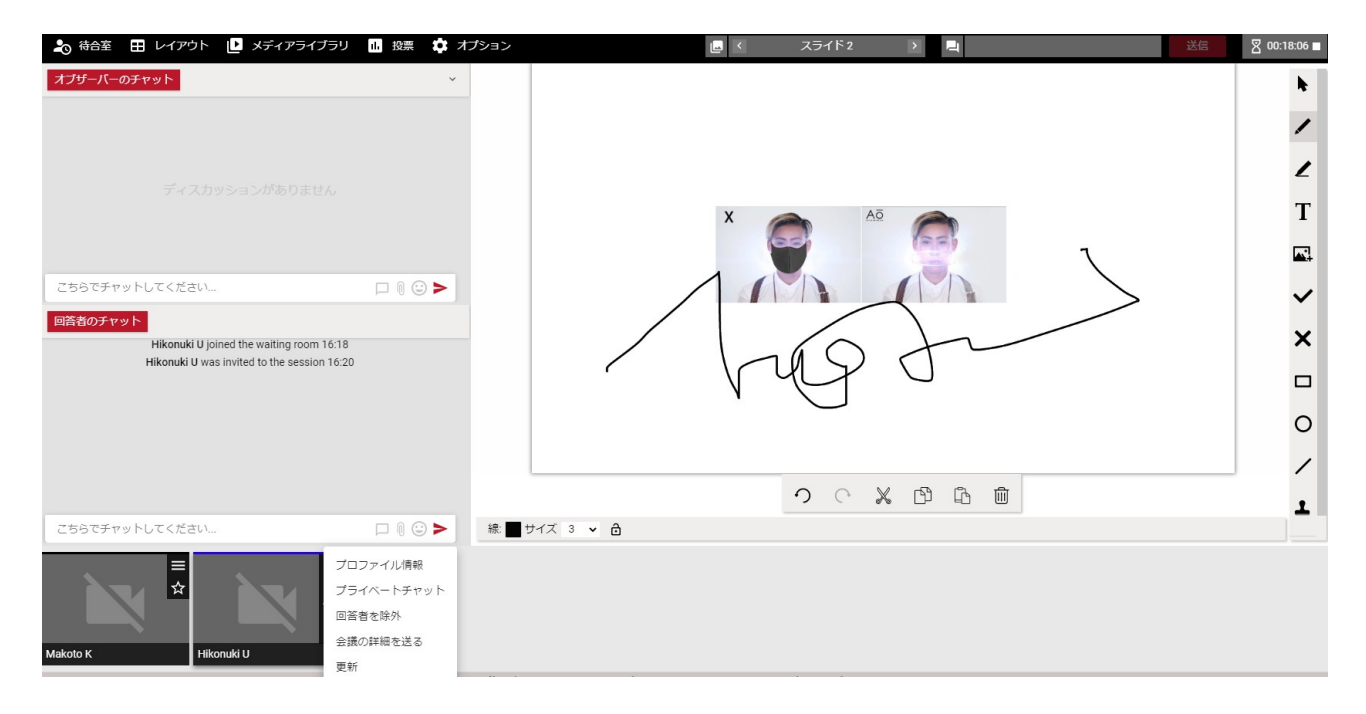

# **レイアウト変更**

モデレータは状況に応じて様々なレイアウトに変更することができます。

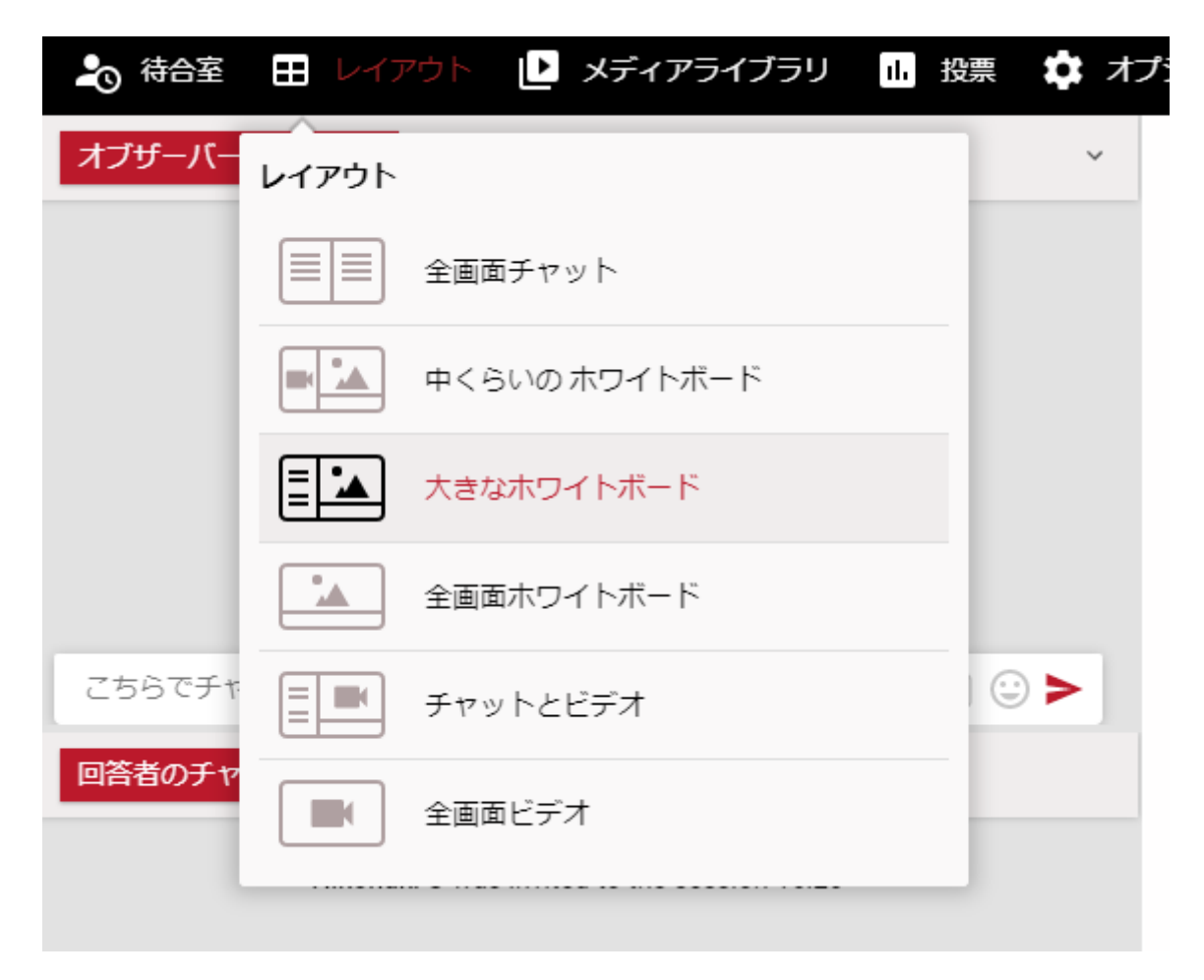

以上